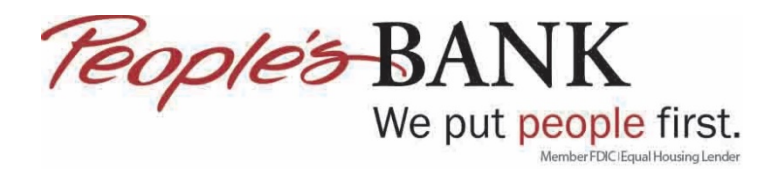

## **Update Bank Accounts in QuickBooks Online**

- 1. Log into QuickBooks
- 2. Click on Banking

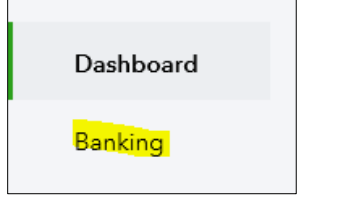

3. Click Update

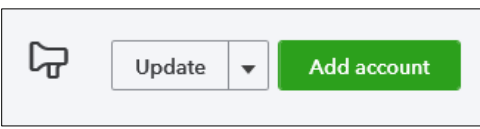

4. If QuickBooks needs to re-validate your online banking information you will get a notice. Click on Complete Secure Connection

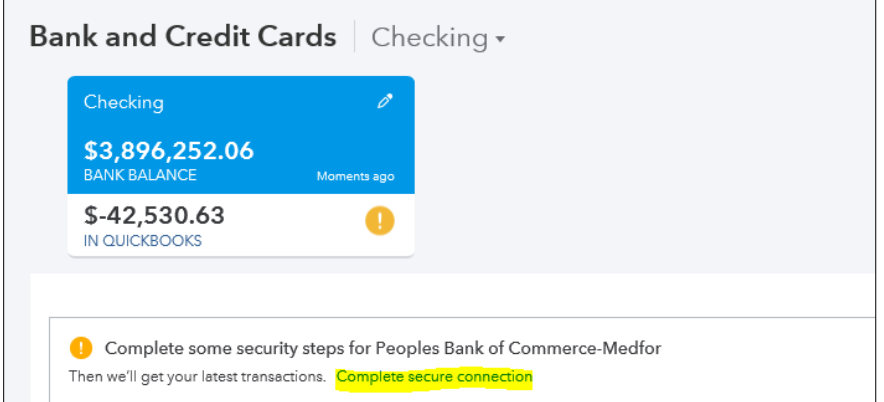

5. QuickBooks will connect to online banking

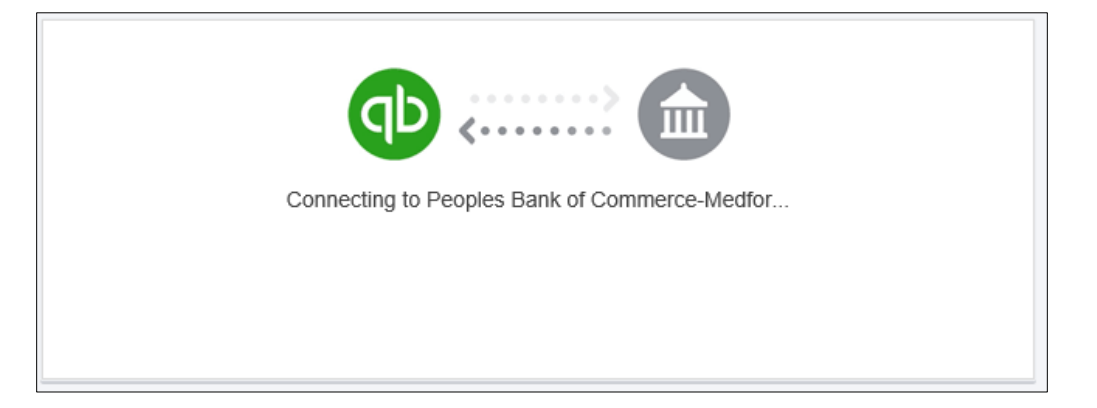

6. Answer one of the three security questions you setup when logging into online banking

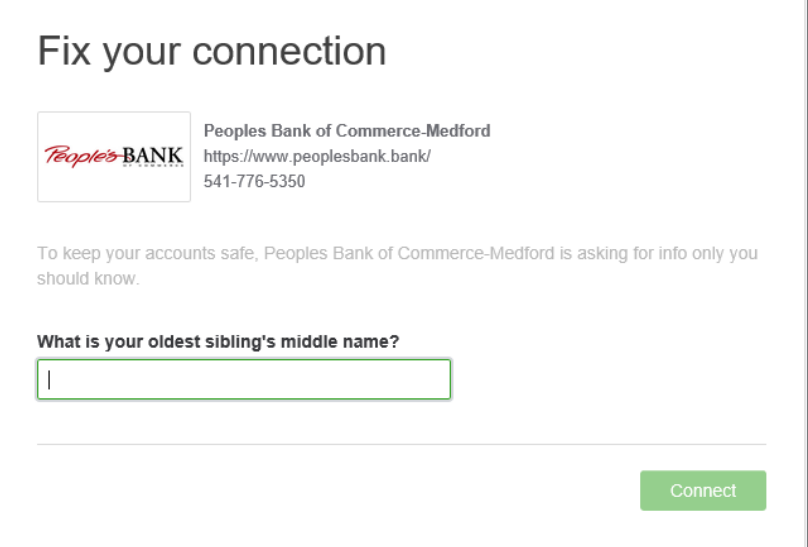

7. QuickBooks will then connect to online banking

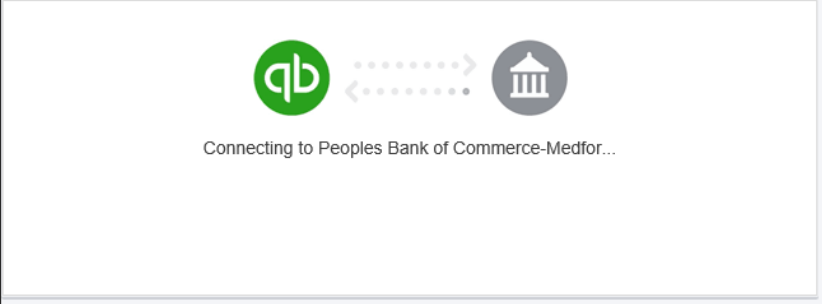

8. Click Done

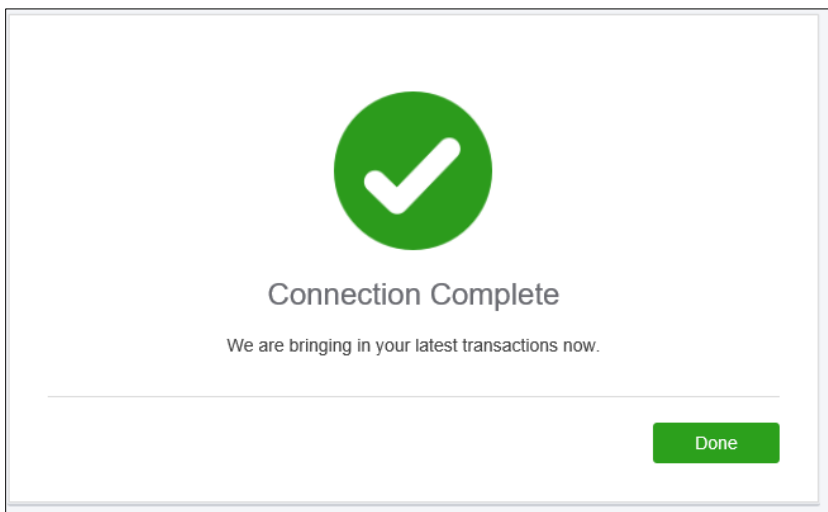

9. Any new online banking transactions will be brought into QuickBooks Online

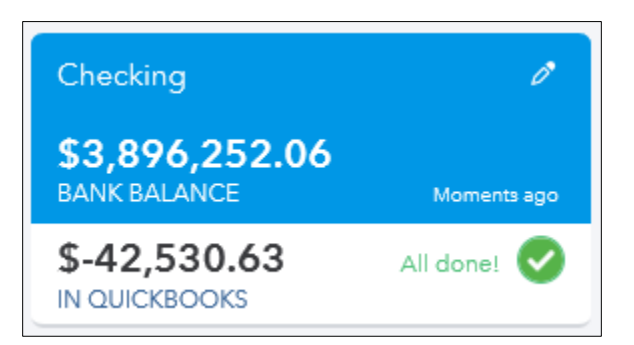

10. Review and add the transactions brought over from online banking

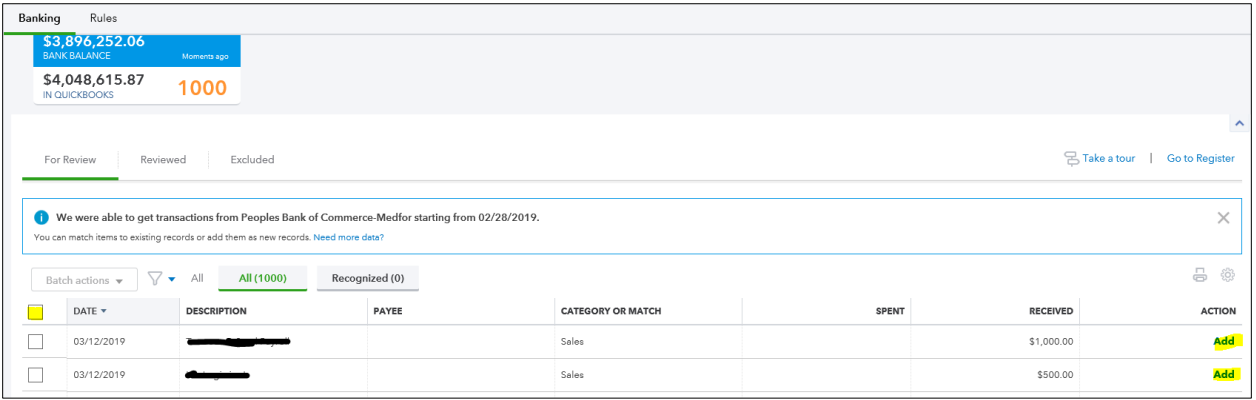